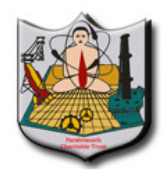

Parshvanath Charitable Trust's **ISTHEUTE OF TECHNOLOGY** (Approved by AICTE New Delhi & Govt. of Maharashtra, Affiliated to University of Mumbai) (Religious Jain Minority)

# GUIDELINES FOR FACULTY REGARDING MOODLE SERVER UPDATION

Accessing Moodle Server Moodle Server

- a. Moodle Server can be accessed by using domain name 'moodle.apsit.org.in' domain name 'moodle.apsit.org.in'
- b. Every Faculty will have username and default password as follows e.g. If name of faculty is<br>Kiran B Deshpande then username is Kiran B Deshpande then username is kbdeshpande & default Password is kbdeshpande1@Apsit . Default password shall be changed at first login. **SERVER UPDATION :**<br> **Moodle Server**<br>
coodle Server can be a<br>
main name 'moodle.apsit.<br>
very Faculty will have use<br>
sesword as follows e.g. If<br>
ran B Deshpande the defau<br>
deshpande & defau<br>
deshpande1@Apsit . Defa<br>
changed efault Password is<br>Default password shall<br>n.<br>their profile by using<br>**Profile settings -> Edit**
- c. Faculty shall update their profile by using Administration  $\sim$  My Profile settings Profile Link in their Login
- d.Faculty can see their enrolled Courses by using My Courses tab in their login. Profile Link in their Login<br>Faculty can see their enrolled Courses by using<br>**My Courses** tab in their login.
- e. Message Box is available under My Dashbord Tab in their login. Tab in their login.

#### PRINCIPAL

Kiran Deshpande

Dr. Uttam D. Kolekar Kolekar

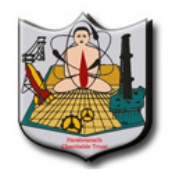

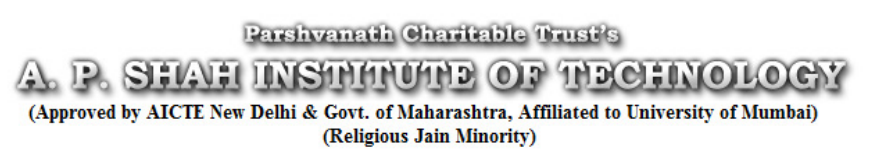

f. After login before uploading any resource Administration->Turn Editing on link shall be activated on course page. After login before uploading any resource<br> **Administration->Turn Editing on** link shall be<br>
activated on course page.<br>
<u>ile Contents</u><br>
sforum which is first section of Course page shall be<br>
med as Course File Contents foll

# Course File Contents Contents

- a. News forum which is first section of Course page shall be renamed as Course File Contents by using edit symbol.
- b. Under Course file contents following files must be uploaded sequentially in pdf format only.<br>i. Academic Calendar.
	- i. Academic Calendar
	- ii. Time Table(Authenticated Scanned Pdf)
	- iii. Syllabus copy of respective subject.
	- iii. Syllabus copy of respective subject.<br>iv. Teaching Plan(Authenticated Scanned Pdf)
	- v. Attendance Module of Moodle Server.
	- vi. Previous University Question papers with solution (Min 3) (Solution can be Handwritten scanned be Handwritten scanned document in pdf format. (Authenticated Scanned Pdf)<br>bodule of Moodle Server.<br>versity Question papers with solution<br>ution can be Handwritten scanned<br>df format.<br>Papers with Solutions. (Solution can be
	- vii. TERM TEST Paper TEST Papers with Solutions. (Solution can be Handwritten scanned document in pdf format)
- c. Use Move right symbol to align your files.

## PRINCIPAL

## Kiran Deshpande

# Dr. Uttam D. Kolekar Kolekar

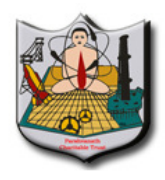

Parshvanath Charitable Trust's VH INSTRUCTED OF TEXCHNOLOGY (Approved by AICTE New Delhi & Govt. of Maharashtra, Affiliated to University of Mumbai) (Religious Jain Minority)

# Student Enrollment

- a. Faculty shall enrol students to their course by using Administration  $\rightarrow$  Users  $\rightarrow$  Enrolled users  $\rightarrow$  Enrol Users link on their course page. Put Student name in Search tab & click on Enrol user Tab. Repeat same Process for all students. Enrollment<br>
Lity shall enrol students to the<br>
inistration  $\rightarrow$  Users  $\rightarrow$  Enrors<br>
rs link on their course page. I<br>
check tab & click on Enrol use<br>
ess for all students.<br>
re enrolment only students<br>
indance Module as well a
- Process for all students.<br>
b. After enrolment only students will be added in Attendance Module as well as Resources uploaded will be visible to students. Student name in<br>
Students Tab. Repeat same<br>
students will be added in<br>
ell as Resources uploaded will<br>
only once in Semester.
- c. Enrolment is to be done only once in Semester

# Attendance Module of Moodle of

- a. In Attendance Module it is expected that Faculty shall create sessions according to their time table.
- create sessions according to their time table.<br>b. After creating sessions go to **Settings** tab and change grade of present from 2 to 1 for accurate Attendance Report generation.
- c. In front of each session created by using edit symbol update syllabus covered in that particular session in Description section.

## PRINCIPAL

Kiran Deshpande

Dr. Uttam D. Kolekar Kolekar

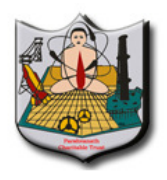

shvanath Charitable Trust's **GUNSTRANARY OF TRECHNOLOGY** (Approved by AICTE New Delhi & Govt. of Maharashtra, Affiliated to University of Mumbai) (Religious Jain Minority)

- d. Faculty can also add or delete sessions dynamically according to their requirement.
- according to their requirement.<br>
e. Faculty can generate daily, weekly & monthly reports of attendance by using Reports Tab in Attendance Module. They can export reports in CSV or Excel format for their record by **Export** tab in Attendance module.

# Resource Updation

- a. There are weekly sessions created in course page which staff members can change by using Administration  $\rightarrow$ Edit settings menu in their login.
- b. It is expected that staff shall upload resources (Handwritten notes scanned pdfs, Presentations, Web links, Word Documents converted to pdf) of syllabus covered in that week. One file can be of maximum size 4 MB. also add or delete sessions dynamically<br>
neir requirement.<br>
Denericted aily, weekly & monthly reports of<br>
using Reports Tab in Attendance Module.<br>
Intervents in CSV or Excel format for their<br>
ort tab in Attendance module.<br>
- c. It is expected that Assignments shall be uploaded on covered syllabus in that week. Assignments can be offline or online.

## PRINCIPAL

Kiran Deshpande

Dr. Uttam D. Kolekar Kolekar

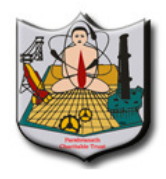

shvanath Charitable Trust's **INSTRUCTED OF TECHNOL** (Approved by AICTE New Delhi & Govt. of Maharashtra, Affiliated to University of Mumbai) (Religious Jain Minority)

# Add on Services of Moodle

- a. Announcements regarding your course can be made through block Latest News on faculty course page.
- b. Faculty can send messages to course participants by selection if required.
- c. Faculty can also see resource utilization by each student<br>by adding **Performance** block on their Course page.<br>d. Faculty can also see graphical Statistics (Number of users by adding **Performance** block on their Course page.
- d. Faculty can also see graphical Statistics (Number of users visited their course) of their Course by adding Statistics block on their course Page. Add on Services of Moodle<br>
a. Announcements regarding your c<br>
through block Latest News on facult<br>
b. Faculty can send messages to cc<br>
selection if required.<br>
c. Faculty can also see resource utiliz<br>
by adding Performance

## PRINCIPAL

Kiran Deshpande

Dr. Uttam D. Kolekar Kolekar

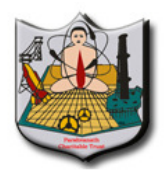

Parshvanath Charitable Trust's **HUNSTHAUTHE OF THECHNOLOGY** (Approved by AICTE New Delhi & Govt. of Maharashtra, Affiliated to University of Mumbai) (Religious Jain Minority)

# Head of Department

- a. HOD will have the access rights to verify whether Faculty updated course page as per guidelines given above. Faculty updated course page as per guidelines<br>given above.<br>b. HOD shall verify course pages of all faculty
- members weekly and submit report to principal. course pages of all facu<br>lsubmit report to principal.
- c. HOD shall motivate Faculty and Students members weekly and submit report to principal.<br>
HOD shall motivate Faculty and Students<br>
regarding effective utilization of Moodle Server for their academics. **Department Responsibilities**<br>
D will have the access rights<br>
ulty updated course page<br>
n above.<br>
D shall verify course page<br>
nbers weekly and submit rep<br>
D shall motivate Facult:<br>
rding effective utilization of<br>
r academi

## PRINCIPAL

Kiran Deshpande

Dr. Uttam D. Kolekar Kolekar